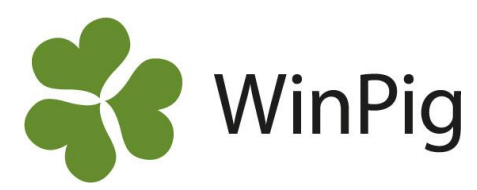

# Medicinregistrering i WinPig

*Att sammanställa besättningens medicinförbrukning till besättningsveterinären kan vara ett tidskrävande arbete, det är även lätt att man räknar fel. Att registrera medicinförbrukning i WinPig förenklar medicinrapporteringen då man enkelt kan ta fram en sammanställning i programmet. Därefter kan du skriva ut sammanställningen eller spara den som en pdf-fil som du sedan skickar till din veterinär i ett mejl. När du startar med medicinregistrering i WinPig för du in veterinärens behandlingsinstruktioner i WinPig och ger varje behandlingstyp en kod (se Bild 1). När du sedan registrerar behandlingar löpande behöver endast datum, behandlingsinstruktionens kod och mängd, anges. Registreringsbilden för vuxna djur finner du under Sugga/Galt-Medicin. På registreringsbilden för ungdjur, Ungdjur-Medicin, så behövs även antal djur anges.* 

## *Sugga/Galt - Medicin*

Här (se bild 2) görs alla medicinregistreringar för suggor, galtar, ingångna gyltor och diande smågrisar. Om du väljer att registrera medicin för diande smågrisar på suggan, så måste behandlingarna läggas in innan avvänjning. Kolumnen Antal grisar, används endast med behandlingsinstruktioner som har en diande-kod. Den är alltså bara till för medicinregistrering av smågrisar och inte till suggor. Man kan även välja att registrera vilken medarbetare som har utfört behandlingen.

## *Ungdjur - Medicin*

Denna registreringsbild är till för tillväxt, slaktgrisar och eventuellt diande smågrisar. Här registreras alla behandlingar som **inte** kan kopplas till ett ID.

## *Bild 1. Registreringbild för veterinärens behandlingsinstruktioner* Behandlingsinstruktion: Instruktioner

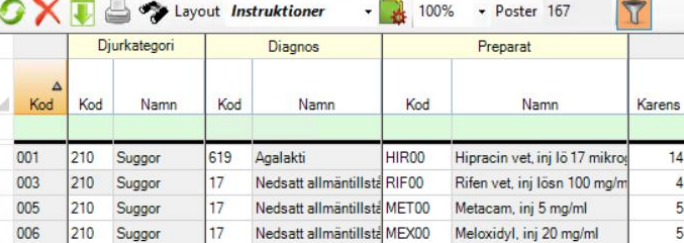

#### **Medicinsammanställning**

*Bild 3. Medicinsammanställning*

Gå in på *Rapport - Medicinförbrukning* och skriv in vilken period som medicinsammanställningen ska tas fram på. Därefter trycker du på Beräkna och då visas summan av förbrukat preparat på varje behandlingskod samt hur många djur som behandlats, se bild 3.

## *Bild 2. Sugga/Galt Medicin*

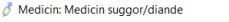

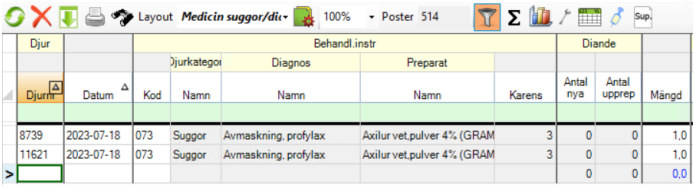

På WinPigs hemsida, www.winpig.se, finns det en mer utförlig instruktion under Suggor - Instruktioner och Slaktgrisar - Instruktioner.

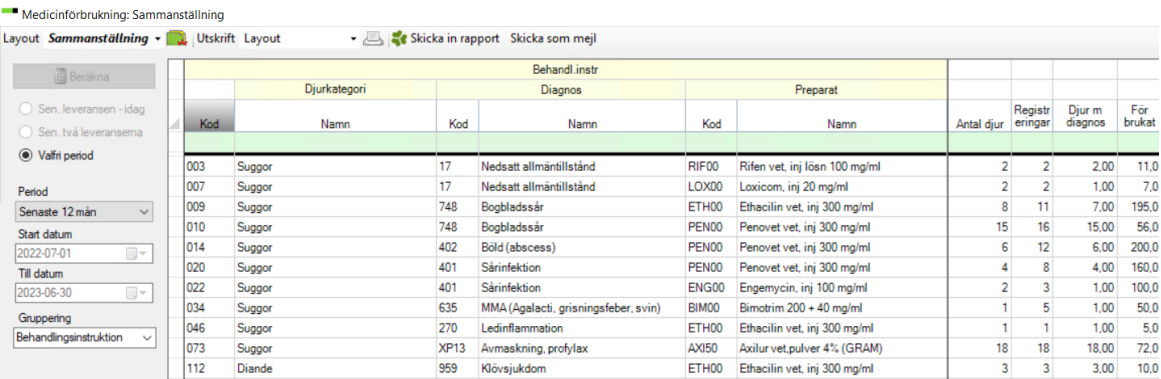

WinPig Support, Gård & Djurhälsan, Kungsängens gård, 753 23 Uppsala, 018-12 66 40 winpig@gardochdjurhalsan.se www.winpig.se

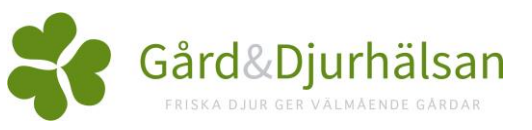